## Merlin 22/23 Tagovi

Tagovi su riječi koje sudionicima e-kolegija olakšavaju pronalaženje povezanoga sadržaja u sustavu.

U postavkama svake aktivnosti i resursa, u sekciji Tagovi moguće je upisati riječi kojima želimo označiti aktivnost ili resurs u e-kolegiju. Upis riječi potvrđuje se pritiskom na tipku Enter.

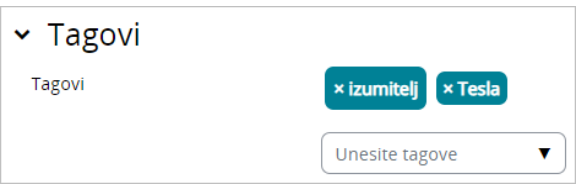

**NAPOMENA** 

Korisnici koji nisu upisani u ekolegij u kojemu je pojedini tag dodan, vidjet će tag na popisu tagova, ali neće vidjeti sadržaj uz koji je tag vezan (npr. aktivnost ili resurs, poruku na blogu i sl.).

Slika: Unos tagova

Osim u postavkama svake aktivnosti i resursa tagove je moguće upisati i u postavkama e-kolegija, pitanjima za test, blog porukama, objavama na forumu, kod unosa pojmova u rječnik, prilikom dodavanja zapisa u Bazu podataka, kroz Bazu pitanja u pitanja za test, u poglavljima knjige, wiki stranicama te u korisničkome profilu u sekciji Interesi.

Svi tagovi koje korisnici dodaju u e-kolegijima na sustavu prikazuju se u bloku Tagovi.

Veličina prikaza pojedinoga taga ovisi o broju stavki s kojima je povezan. Tag koji je prikazan najvećim fontom povezan je s najvećim brojem stavki.

Tagovi

humano mlijeko izumi kalcij kazein knjiga kobilje mlijeko kolegij laktoza membrana masne globule

mineralne tvari mliječna mast

Slika: Blok Tagovi

Pretraživanje tagova moguće je odabirom poveznice Tagovi u bloku Navigacija.

Wiki stranice i pitanja za testove nije moguće pretraživati pomoću tagova.

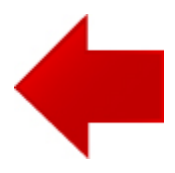

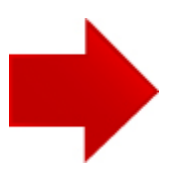